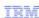

# IBM Rational Quality Manager V2.0

## Configuring Rational custom reporting

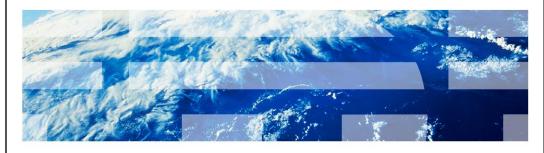

© 2010 IBM Corporation

This module will cover an overview of configuring the Rational custom reporting to successfully run reports in Rational Quality Manager V2.0 and higher.

#### Module objectives

- These topics are covered in this module:

  - Reporting options in Rational Quality Manager
    Overview of Rational Custom Reporting
    How data is transferred from Rational Quality Manager to Insight
  - Rational custom reporting configuration for data transfer
    - XDC configuration
  - ETL configuration
  - Running the ETL Creating reports
    - Importing the canned reports from Jazz™.net
    - Creating the reports from report studio
  - Running and viewing reports
  - Notes
  - Known issues
- When you complete this module, you will be able to:
  - Successfully set up, configure, and begin using the Rational custom reporting tool to run. reports

Configuring Rational custom reporting

© 2010 IBM Corporation

This module will discuss the following topics: Reporting options in Rational Quality Manager and an overview of Rational Custom Reporting. It will show you how data is transferred from Rational Quality Manager to Insight, how to configure Rational Custom Reporting for data transfer, and how to create a report. It will also discuss how to view the generated reports from Rational Quality Manager. This module concludes with some additional notes and information on known issues. When you complete this module, you will be able to successfully set up, configure, and begin using the Rational Custom Reporting tool to run reports.

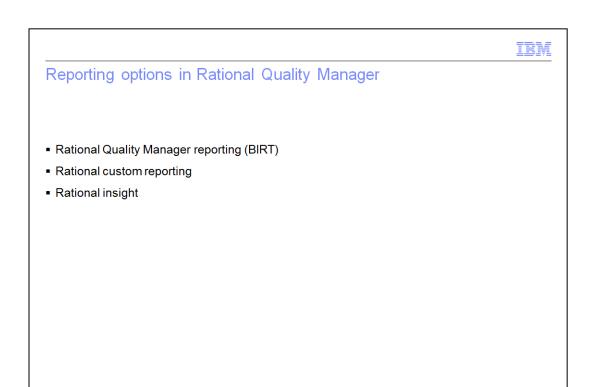

There are three reporting options in Rational Quality Manager V2.0.

Configuring Rational custom reporting

The first is Rational Quality Manager reporting, also known as BIRT reporting. Rational Quality Manager reporting is installed as part of the Rational Quality Manager server. It provides a basic level of reporting with no additional installation or configuration required. These reports are generated by and viewable from Rational Quality Manager, but are not customizable.

The second is Rational Custom Reporting. Rational Custom Reporting is included in your Rational Quality Manager server license and requires the installation of a separate reporting server. These reports are highly customizable, and you can also build your own reports with the Rational Custom Reporting report studio.

The third is Rational Insight. This requires a separate license purchase, but allows you to harness the full power of Rational Insight. With this option you can generate reports with data from Rational Quality Manager and other data sources.

The remainder of this module will focus on the second option, Rational Custom Reporting.

© 2010 IBM Corporation

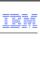

#### Overview of Rational custom reporting

- Insight server connects to the Rational Quality Manager server through the REST API
- The report rendering engine on the insight server is used to generate reports, which can be viewed on the insight server or in the Rational Quality Manager server WebUI

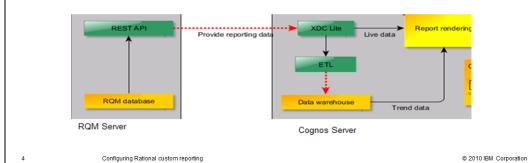

This diagram illustrates how the Insight server connects to the Rational Quality Manager server and begins to transfer the Rational Quality Manager data to the report rendering engine.

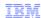

#### Data transfer options

- Two ways to transfer data for report generation
  - Rational Quality Manager server -> Rational Custom Reporting data warehouse -> Insight reporting engine
  - Rational Quality Manager server -> Insight reporting engine

Configuring Rational custom reporting

© 2010 IBM Corporation

There are two ways to render a report in Rational Custom Reporting. The first is to transfer data from Rational Quality Manager to Insight's data warehouse and then generate a report using the data from the data warehouse. This provides optimal report generation performance, and is typically used for generating trend reports. The second is to generate reports based on live data pulled from the Rational Quality Manager server at report generation time. This option provides real-time data at the expense of slower report generation.

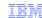

### Configuring data transfer to the data warehouse

- Configure XML data configuration (XDC)
  Used to model XML as a relational data source
- Configuring ETL
  - ETL is the job that populates the data warehouse using Rational Quality Manager REST interface

6 Configuring Rational custom reporting

© 2010 IBM Corporation

There are two steps you need to perform to configure Rational Custom Reporting to transfer data to the data warehouse. The first step is to configure XML data configuration as shown in the demonstration on the next slide.

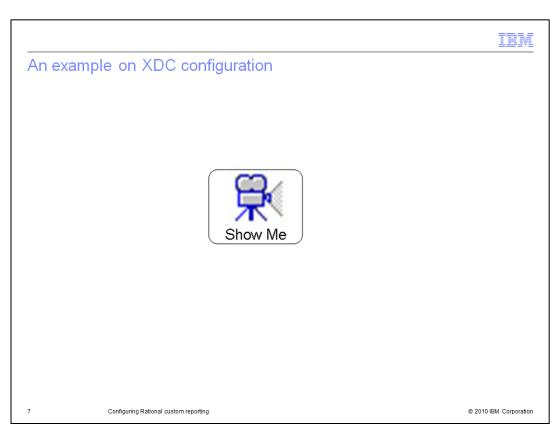

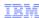

### Configuring data transfer to the data warehouse (continued)

- Configure XML data configuration (XDC)
  - Used to model XML as a relational data source
- Configuring ETL
  - ETL is the job that populates the data warehouse using Rational Quality Manager REST interface

Configuring Rational custom reporting

© 2010 IBM Corporation

The next step is to configure ETL. ETL is the job that populates the data warehouse using the Rational Quality Manager REST interface. ETL configuration is listed under the data source connections. The next slide contains a demonstration of how this works.

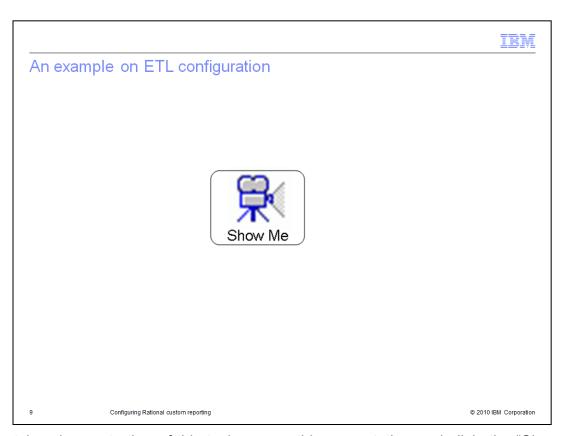

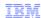

## Running the data transfer ETL (RQMAII)

- This is the ETL job configured in the previous step
- RQMAll populates the data warehouse with data from the Rational Quality Manager server for use in running reports

10 Configuring Rational custom reporting

© 2010 IBM Corporation

Next run RQMall from dataMovementTasks. This populates the Insight server data warehouse with the test assets information pulling from the Rational Quality Manager server. The next slide contains a demonstration on how to run RQMall.

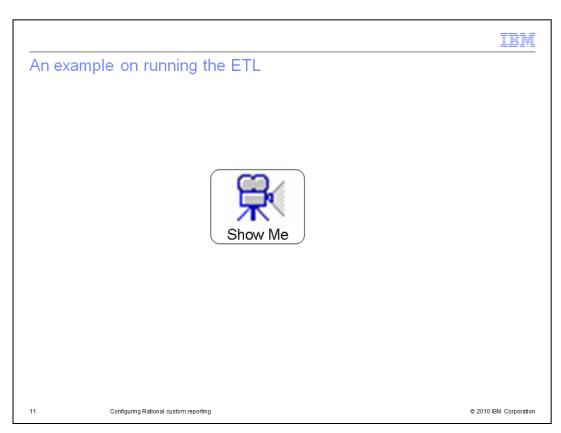

|        |                                       | IBM                    |
|--------|---------------------------------------|------------------------|
| Crea   | ting reports                          |                        |
|        |                                       |                        |
| - 1000 | arting the IDM provided reports       |                        |
| • imp  | orting the IBM provided reports       |                        |
|        |                                       |                        |
|        |                                       |                        |
|        |                                       |                        |
|        |                                       |                        |
|        |                                       |                        |
|        |                                       |                        |
|        |                                       |                        |
|        |                                       |                        |
| 12     | Configuring Rational custom reporting | © 2010 IBM Corporation |

You now have your Rational Quality Manager data populated in the Rational Custom Reporting data warehouse. The next step is to create reports. You can import the IBM provided reports from Jazz dot net. You can also modify the IBM provided reports to create your expected reports. The next slide provide a demonstration of importing IBM provided reports.

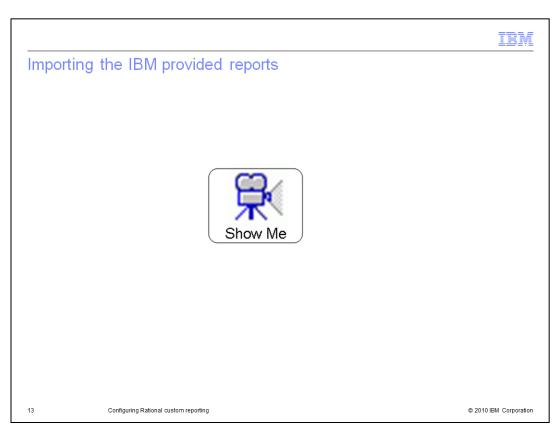

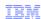

## Running and viewing reports

- Reports are run on the Rational custom reporting server
- You can view reports on the Rational custom reporting server or on the Rational Quality Manager server

14 Configuring Rational custom reporting

© 2010 IBM Corporation

You now have reports available to be run on the Rational Custom Reporting server. The next slide provides a demonstration on how to run reports and how to configure the Rational Quality Manager server to display them.

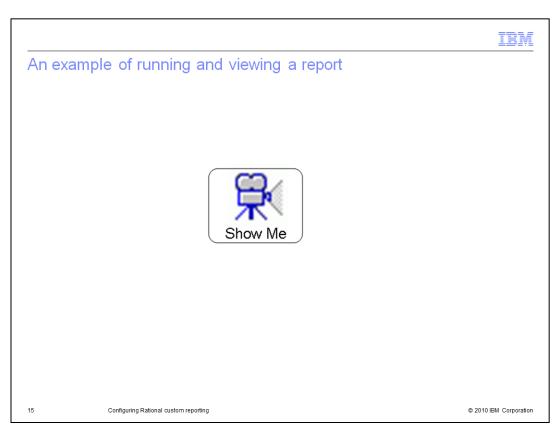

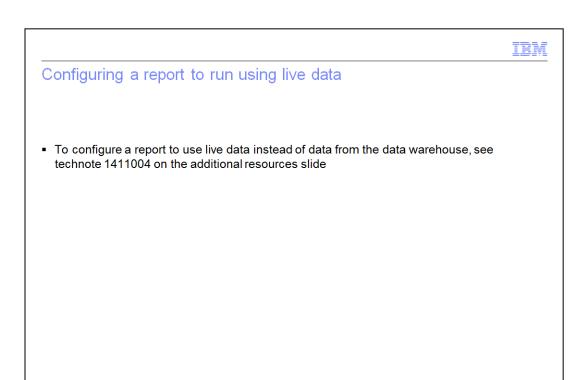

You can also run reports using live data. A link to the technote describing how to do this is included in the Additional Resources slide at the end of this module.

Configuring Rational custom reporting

© 2010 IBM Corporation

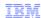

#### Notes

- 1:1 relationship between Rational Quality Manager servers and Rational custom reporting servers
- Report studio: Internet Explorer 6+
- Report viewing: Internet Explorer 6+, Mozilla Firefox 3.0+

17 Configuring Rational custom reporting

© 2010 IBM Corporation

This slide highlights three pieces of information that you should keep in mind.

First, there is a one to one relationship between Rational Quality Manager Servers and Rational Custom Reporting servers. One Rational Quality Manager Server can connect to no more than one Rational Custom Reporting server, and vice versa.

Second, report studio requires Internet Explorer version 6 or higher. You can not use Mozilla Firefox to run report studio.

Third, Rational Custom Reporting reports can be viewed in Internet Explorer 6 or higher, and Mozilla Firefox 3 or higher.

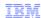

#### Known issues

- Rational Quality Manager 2.0.0.1 cannot archive the report imported from the Cognos server. The workaround needs to be done from a Rational Team Concert client.
- Rational Quality Manager 2.0: PK99020 Oracle database: The change management data source 'RIDW (ETL)'; is unable to find the signon 'RIDW (ETL)' in the content store.
- Rational Quality Manager 2.0: PK99020 All databases: Cognos Report Error: The derived data source item or result column name 'status' does not exist in the data source.
- Rational Quality Manager 2.0: PK99020 Oracle database: RQMAll task fails with "RQMAll' is not a valid specification"

18 Configuring Rational custom reporting

© 2010 IBM Corporation

This slide outlines known issues in Rational Custom Reporting as of V2.0.0.1 release. The test fixes for each of the defects listed in this slide are available by contacting IBM Rational client support.

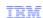

#### Trademarks, copyrights, and disclaimers

IBM, the IBM logo, ibm.com, and the following terms are trademarks or registered trademarks of International Business Machines Corporation in the United States, other countries, or both:

Rational Rational Team Concert

If these and other IBM trademarked terms are marked on their first occurrence in this information with a trademark symbol (® or ™), these symbols indicate U.S. registered or common law trademarks owned by IBM at the time this information was published. Such trademarks may also be registered or common law trademarks in other countries. A current list of other IBM trademarks is available on the Web at "Copyright and trademark information" at this this way to recomble gate optimized in the sum of the sum of the sum

Rational is a trademark of International Business Machines Corporation and Rational Software Corporation in the United States. Other Countries, or both

Internet Explorer, and the Windows logo are registered trademarks of Microsoft Corporation in the United States, other countries, or both.

Other company, product, or service names may be trademarks or service marks of others

Product data has been reviewed for accuracy as of the date of initial publication. Product data is subject to change without notice. This document could include technical inaccuracies or typographical errors. IBM may make improvements or changes in the products or programs described herein at any time without notice. Any statements regarding IBMs future direction and intent are subject to change or withdrawal without notice, and represent goals and objectives only. References in this document to IBM products, programs, or services does not imply that IBM intents to make such products, programs or services available in all countries in which IBM operates or does business. Any reference to an IBM Program Product in this document is not intended to state or imply that only that program product may be used. Any functionally equivalent program, that does not infiringe IBMs intellectual property rights, may be used instead.

THE INFORMATION PROVIDED IN THIS DOCUMENT IS DISTRIBUTED "AS IS" WITHOUT ANY WARRANTY, EITHER EXPRESS OR IMPLIED. IBM EXPRESSLY DISCLAIMS ANY WARRANTES OF MERCHANTABILITY, FITHESS FOR A PARTICULAR PURPOSE OR NONINFRINGEMENT. IBM shall have no responsibility to update this information. IBM products are warranted, if at all, according to the terms and conditions of the agreements for example, IBM Customerement, Statement of Limited Warranty, International Program License Agreement, etc.) under which they are provided, Information concerning non-IBM products was obtained from the suppliers of those products, their published announcements or other publicly available sources. IBM has not tested those products in connection with this publication and cannot confirm the accuracy of performance, compatibility or any other claims related to non-IBM products.

IBM makes no representations or warranties, express or implied, regarding non-IBM products and services.

The provision of the information contained herein is not intended to, and does not, grant any right or license under any IBM patents or copyrights. Inquiries regarding patent or copyright licenses should be made, in writing, to:

IBM Director of Licensing IBM Corporation North Castle Drive Armonk, NY 10504-1785 U.S.A.

Performance is based on measurements and projections using standard IBM benchmarks in a controlled environment. All customer examples described are presented as illustrations of how those customers have used IBM products and the results they may have achieved. The actual throughput or performance that any user will experience will experience will vary depending upon considerations such as the amount of multiprogramming in the users job stream, the I/O configuration, to storage configuration, and the workload processed. Therefore, no assurance can be given that an individual user will achieve throughput or performance improvements equivalent to the ratios stated here.

© Copyright International Business Machines Corporation 2010. All rights reserved.

Note to U.S. Government Users - Documentation related to restricted rights-Use, duplication or disclosure is subject to restrictions set forth in GSA ADP Schedule Contract and IBM Corp.

19 © 2010 IBM Corporation